SAMPLE QUESTION WITH ANSWERS
(PRACTICE QUESTIONS)

## COMPUTERIZED ACCOUNTING

BY

**DR. VISHAL SAXENA** 

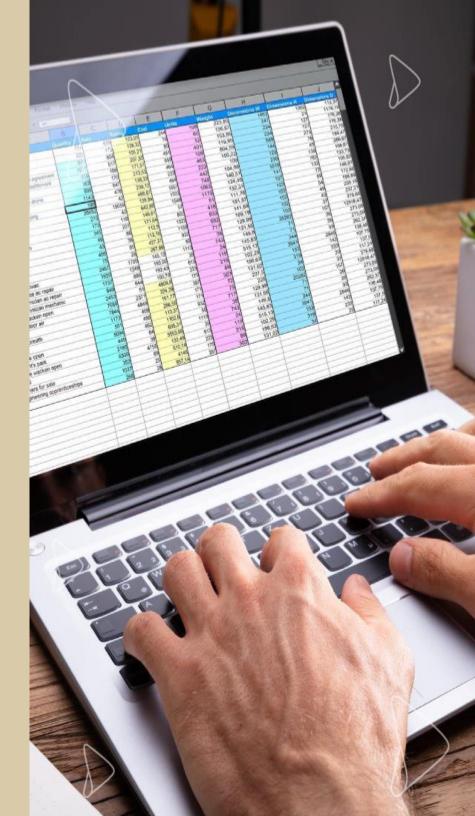

## **Practice Questions with Answers:**

Q1. Users of accounting information includes:

Ans. Creditors, lenders, customers etc

Q2. Hard copy printer is:

Ans. Output device

Q3. Which type of two digit used in binary system?

Ans. 0, I

Q4. Which language is used in business operation?

Ans. COBAL

Q5. Computerized accounting is a:

Ans. Hardware

Q6. We can create multiples users in tally activating:

Ans. Use security control

Q7. Allow components list details option is activated for:

Ans. Stock items

Q8. To use Dr/Cr instead of To/By during voucher entry, press:

Ans. FI2

Q9. Payroll auto fill is done through:

Ans. Alt + A

Q10. To get payroll report choose:

Ans. Gateway of tally > Display > Payroll reports

QII. We can see list of memorandum voucher from:

Ans. Exception reports

Q12. Which file in tally is used to record the import activity?

Ans. Tally.ini

Q13. Which short cut is used to view report with all details in tally?

Ans. Alt + FI

Q14. We can cancel a voucher using:

Ans. Alt + X

Q15. For reconciliation of bank, we use:

Ans. F5

Q16. Single entry mode is applicable for:

Ans. Receipt voucher, Contra voucher and payment voucher

Q17. Where do we record transaction of salary, rent or interest paid?

Ans. Payment

Q18. How to activate the tally audit feature in a company?

Ans. During the creation of a company

Q19. Generally the financial year shall be from:

Ans. Ist April of Every year

Q20. We can modify an existing company from:

Ans. Company info ≥ Alter

## Q21. F12 is known as:

Ans. Company configuration

Q22. The shortcut key to quit from tally is:

Q23. The shortcut used to activate calculator is:

Q24. Suspense account group is defined under:

Ans. Liabilities

Q25. To activate MRP Feature from Gateway of tally initially we need to press: Ans. FI2